# Education Partnerships Session Facilitation Guide JANUARY 2022

What is a Facilitated Session?

- Your Role as a Facilitator
   Facilitated Session Policies
   Intensity Levels
   During Your Simulation
- Facilitator Script & Guided Reflection Facilitator Certification Knowledge Check Appendix

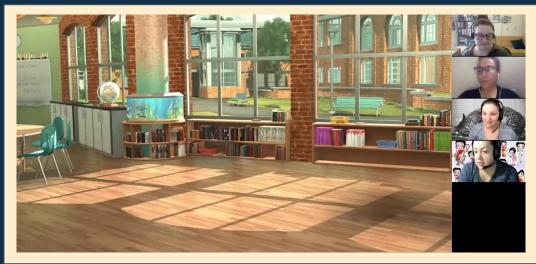

Click on the image to view the Session Set Up Video

#### What is a Facilitated Session?

Facilitated sessions are sessions that are lead by Faculty from your institution.

- 60 Minute Block of Time reserved for a coaching session with a Facilitator and Students
- Also referred to as "Group Delivery"
- Scheduled by the Facilitator or Account Owner
- Can be recorded by facilitator through Zoom
- Sessions that are not attended will end at the 30 minute mark.
- Students do not need to be added to portal to schedule

#### Typical Session Breakdown (60 minutes)

- 1. Time of Scheduled Session Start
- 2. Intro with Host Avatar (Facilitator Only) 5 min
- 3. Time in the Simulation/Coaching- 50 min
- 4. Sim Specialist Break- 5 min

# Login at your session time for Session Setup, not before.

### Your Role as a Facilitator

- Feedback and/or Reflection during and/or at the end of the session
- Time-keeping (Limit of 4-5 learners participating for every hour)
- Your Attendance is required throughout the entire session
- Students will not be admitted into the session from the waiting room until the Facilitator is present.
- Provide a session link for students by copying from the session card.
   See <u>Appendix</u> for instructions.

**Preserve the Magic:** Facilitators are the bridge for learners between the simulation and their learning experience. It is up to you to create a sense of buy-in and realism. Here are a few ways in which you can "preserve the magic":

- The Mursion experience begins the moment your learners enter the "room." Rather than speaking directly to the Simulation Specialist, speak to your Host Avatar.
- Set the example by referring to the avatars by name, endow them as real students, teachers, guardians, and principals! If you treat them that way, so will the learners
- If learners ask about Mursion, the response is: "It's a mixed reality simulator with a human in the loop." After that answer, please just move on with the session.
- Encourage your learners to stay engaged, even in a difficult simulation. Steer them back if they get nervous, lost or overwhelmed...and remember, you can always pause a simulation to let learners regroup, before letting them try again.

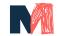

#### **Facilitated Session Policies**

Our Mursion policies are designed to support a consistent, authentic, and fulfilling learning opportunity for all of our participants.

#### Scenario Selection

- Please confirm your Scenario and Environment at the time of booking.

  Our Simulation Specialists are not able to accommodate requests to change/modify selected Scenarios or Environments during Session Setup.
- Only 1 scenario may be scheduled per session block of time. Our Simulation Specialists do not deliver multiple scenarios in a scheduled session.
- Please confirm that you have selected the correct scenario prior to your session; in the event that you need to delivery a different scenario than the one scheduled you will need to reschedule your session. Be sure to do so four days in advance of your session delivery. Please reach out to <a href="mailto:education@mursion.com">education@mursion.com</a> for assistance.

#### Scenario Modification

Our Bank Scenarios cannot be modified, this included the grade level/age/academic profile or our Avatars. If your Learner's choose to present material that does not match the profile of our avatars they will respond according to their grade/academic profile. Use the Learner Facing Vignette as a guide prior to your session. Steps to accessing the Learner Facing Vignette can be found <a href="https://example.com/here">here</a>.

#### Simulation Specialists Breaks

At 55 minutes from the time the session is scheduled to start, the Sim Specialist must take a 5 minute break. If you, as the facilitator are running late or the class begins late from your side, the break still happens at 55 minutes past the ORIGINAL start time.

#### Recording

All sessions are delivered through Zoom which allows you to record Facilitated sessions as MP4 files saved to your computer.

To Record a Facilitated session:

- At the completion of Session Startup your Host Avatar will grant you Co-Host privileges; this will allow you to record the session via Zoom.
- Upon the completion of your session, the Video will be processed and may be accessed in the Zoom folder found in the Documents folder on your device.

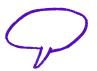

Recordings are to be used for internal purposes only and not to be posted publicly. If there is a need to use Mursion simulations for marketing purposes, please contact us at <a href="mailto:education@mursion.com">education@mursion.com</a> or speak with your Mursion contact get what you need.

Mursion will not record facilitated sessions of your students and assumes that the University or School District has taken responsibility for acquiring video release permissions from its learners.

1:1 Sessions will only be recorded with Permission from the Learner and can be accessed from the Portal after 24-48 hours.

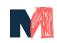

# Intensity Level

At the start of some sessions, you will have the opportunity to share with your host avatar, the intensity.

| Low                                                                                                    | Medium                                                                                                |
|----------------------------------------------------------------------------------------------------|----------------------------------------------------------------------------------------------------|
| Low intensity sessions are meant to build confidence for the learner. This setting is recommended for first time learners. | Medium intensity sessions are meant to challenge the learner and require them to think on their feet. |

- Low Intensity is recommended for students' first time in the simulator.
- Not every scenario is designed to have different intensities. That information
  is currently found in the Learner Facing Vignette. See the <u>Appendix</u> on
  accessing session materials.
- High Intensity Scenarios are only done after meeting with the Education Partners team to consider your needs in order to prove the best possible simulation experience. Please reach out to your Mursion contact about this.
- If necessary, Intensity can be changed once during a scenario.

#### Intensity in Action

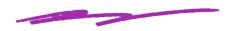

#### Middle School [LOW INTENSITY]

Class will exhibit mostly on task behavior with some fidgeting and potential lack of engagement based on the interaction and scenario design.

- -Students exhibit minimal character-based behaviors or show mild distraction
- -Students are compliant to a first request and offer little to no pushback
- -Students are still their base personality when misbehaving or complying

#### Middle School [MEDIUM INTENSITY]

Class will exhibit side talking, use of cell phones and potential power struggles that can escalate in intensity based on strategies used by the participant. Escalation will abate with use of effective strategies.

- -May start in Pair n Share
- -Students exhibit 2-3 moderate character-based misbehaviors/distractions.
- -Students do not comply on first request.
- -Some students will have moderate attitude, snark and/or whininess
- -Slight bullying may be apparent

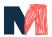

# **During your Simulation**

Our avatars are pretty amazing, but there are some limitations in their animations:

#### The avatars CANNOT:

- Have any kind of group or choral response
- Perform certain physical functions like switching desks, leaving the room, giving a group thumbs up, etc.
- Remember or reference previous lessons, sessions, or participants
- Know or remember specific material offhand
- For Example: "Last week we learned about the Gettysburg Address, please share what you remember"
- Hand over their phones to the teacher
- Zoom in for a 1:1 interaction/teachable moment during a group lesson

If a learner asks an avatar to do anything that the software won't allow them to, one of the students will say, "The Principal says..." and reference that action - which is a signal for you to know that they simply cannot perform the action.

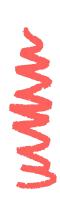

#### The Learners CANNOT:

- Share screen; However, Learners can have visuals on your camera and the students avatars can see them in real time. If your Learner is holding up an electronic screen, please be aware of glare.
- "Tag out" to engage in one continuous lesson/conversation. Your Learners may co-teach and collaborate within the conversation together.

#### Tips for Facilitators

Send your session link to your students prior to the session by copying the session link from the Portal. DO NOT forward the email. See instructions in the appendix.

Encourage curiosity and avoid making generalizations about the avatar responses. The avatars aren't "programmed" to behave a certain way. They are always responding in reaction to something. If it doesn't seem to make sense or if the learner is surprised by itcelebrate the opportunity to dive deeper and find out what is going on with the avatar.

**Reminder:** Students will not be admitted into the session from the waiting room until the Facilitator is present.

Every Learner is a new Lesson. The students do not recall past Lessons (even in the same Session). This allows all of your Learners to have equal opportunity in the classroom! **The number of learners per 60 minute session is limited to 4-5 learners.** 

In the event of an emergency, and the Facilitator cannot attend the session, please assign a back-up facilitator (e.g a student):

- Prepare your learners for the simulation so they can continue with their session
- Share this guide and policies (e.g. setting the scenario intensity only once, pausing and ending the session)

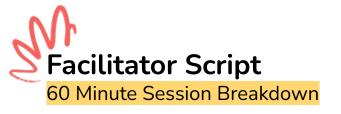

Simulations are a learning tool, meant to complement your lectures and labs. Simulations become most effective when Facilitators actively provide targeted, specific, and ongoing feedback throughout the simulation.

#### 5 Minutes: Meet with your Host

Meet with your Host Avatar and run your session set up. Once session setup has been completed, you can use the script to help run your session. (If the Facilitator is running late or having trouble connecting, this can add time.) At this time, your Host will hand over co-host rights for you to let your students into the simulation.

#### 2 Minutes: Welcome the Group

Add Students to the (Zoom) Room

"Today we will be working through a classroom scenario called [name of scenario] with the objective of [fill in objective for the class]. A few reminders as we work through today's session:

- To start the simulation you can say **Begin Simulation**
- To end your simulation you can say **End Simulation**
- If you'd like to pause the simulation at any point, say Pause Simulation
- If you'd like to resume the simulation at any point, say **Resume Simulation**
- The students can write, raise hands, and pair and share. If you ask students to do something
  they cannot do, the students will say "The principal says..." and reference that action. That will
  be your cue to move on.
- Only students participating in the simulation should have their audio and video on. All other students should have their audio and video off.
- Does anyone have any questions before we begin? "

#### 40-50 Minutes: Simulation

At this point, you can begin the simulation. Reminder: **Limit of 4-5 learners participating for every hour.** You can reflect with the class after each student participates, or you can reflect after all students have completed the simulation.

#### **Guided Reflection & Feedback:**

"Thank you for participating, [name of student(s)].

- Was the instructional objective met? How do I know students learned what was intended?
- What was affirming or surprising to you?
- Did you adequately scaffold the lesson to meet all student needs? How do you know?
- What were the results of the approach that was used was it effective, or could you have eliminated or reorganized steps?
- How do you feel?
- What was the experience like for you?
- What are the skills and the strategies you see yourself replicating in the classroom?
- What felt comfortable? What felt uncomfortable?"
   Additional <u>Guided Reflection Questions</u> can be found on the next page.

5 Minutes: **Closing** At this point, your Simulation Specialist will take their break and close the session, You can continue to debrief with your students separately at this time.

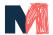

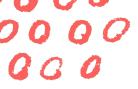

#### **Guided Reflection Questions**

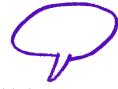

Simulations are a learning tool, meant to complement your lectures and labs. Simulations become most effective when Facilitators actively provide targeted, specific, and ongoing feedback throughout the simulation.

#### **CONTENT SPECIFIC STRATEGIES**

- What was your lesson objective? Did you meet it? Why or why not?
- Did you adequately scaffold the lesson to meet all student needs? How do you know?
- What was affirming or surprising to you?
- Did you accuracy anticipate student misconceptions? How might you address these in the future OR extend learning opportunities?
- What would you do differently next time? Or recommend?

#### **SKILLS**

- How well do you think you employed your tactic/skill? How do you know?
- What was affirming or surprising to you?
- What would you do differently next time? Or recommend?

#### **INTERACTION WITH STUDENTS**

- Did you and students interact respectfully?
- Did students understand expectations for their behavior?
- Did you engage in high-level conversations?
- What is your sense of how well students are progressing?
- Did you display interest in their learning activities?
- Did you provide an equity of voice for all students?
- How do you think students would rate your level and skill in engagement?
- What would you do differently next time? Or recommend?

#### **SELF EFFICACY**

- What did you notice about how you taught the lesson?
- What evidence do you have that your instruction was effective or not?
- What did you hear students saying/doing and what can you infer from that?
- Based on your interpretation, what would you do next?
- What would you do differently next time? Or recommend?

Self Efficacy questions are a great way to reflect using the recording of your simulation.

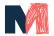

# What is Mursion? Explaining Mursion Simulation to Your Students

Mursion is a Virtual Reality platform that simulates real-time situations that you'll experience in the classroom. Mursion uses a mix of live human actors and virtual avatar-based characters to replicate your biggest classroom challenges and improve your teaching skills. It's a safe space to make mistakes and learn from them! See how it works <a href="https://example.com/here/">here</a>.

Powered by a blend of AI and live human interaction, these scenarios engage both your emotional and cognitive faculties for truly transformative learning. The approach is scientifically proven to accelerate learning. More information on Mursion's approach can be found <a href="https://example.com/here.com/here.com/he

# Sample Communication to Students

Send prior to your students' first 1:1 Private Practice Session

We're excited to offer the opportunity to complete virtual reality simulations with <u>Mursion!</u> Through the Mursion simulation platform, you'll interact with live avatars in a simulated setting to practice the implementation of skills we have been learning about in class. There are some important things you need to know to get you started with Mursion. Your [PROFESSOR] will quide you through the process when it is time for implementation.

#### **Getting Started:**

- 1. **Register.** You will receive an email from Mursion to register your account on [DATE]. Follow the link and register your account.
- **2.** Review the <u>Learner Guide</u>. Registering, Scheduling/Rescheduling, Accessing Support, & Session Set Up.

#### **Next Steps:**

- 3. Schedule a session. Steps can be found in the Learner Guide on page 3.
- 4. Make sure you have appropriate tools:

  To properly use Mursion you will need a computer\* and headphones with a microphone for the best quality experience. \*Computers can be desktops or laptops (Chromebooks, tablets, and phones are not compatible with the Mursion software). Additionally, headphones are recommended if you're in a public setting.
- 5. Review the Learner Facing Vignette. This information can be found in the Mursion Portal following these steps. Review this resource (Step 3) prior to your session to be best prepared for the experience.
- 6. Most importantly, have fun! This learning experience gives you the opportunity to practice your teaching skills in real time! Have fun with the students the same way you would in the classroom.

Have great sessions!

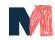

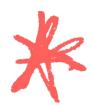

You have successfully completed Mursion's Portal Training & Session Facilitation Training!

To earn your Facilitator Certification, please complete this quiz. This should take about 10 minutes to complete.

Both the Portal Training and the Session Facilitation Training should be completed prior to the Quiz.

Upon completion of your quiz you will receive an email from education@mursion.com with next steps in 5-7 business days.

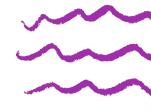

### **Need Support?**

#### Need Technical Help?

Camera, microphone, connection problems, portal error messages, etc. Going to be late?

Connected on time, but where's Mursion?

Email <u>support@mursion.com</u> or contact Customer Support during Mursion Business Hours (Monday through Friday, 8 AM ET – 9 PM ET) at (855) 999-5818.

Having Scheduling Issues?
Have Policy Questions?
Have Scenario and Content Questions?
Questions about this Training?

Email <a href="mailto:education@mursion.com">education@mursion.com</a> to get directly in contact with the Mursion Education Partners Team.

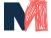

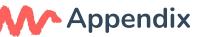

#### **Access the Learner Facing Vignette**

The Learner Facing Vignette provides a general overview of the scenario and desired outcomes and strategies.

- 1. Select the **Projects** tab
- 2. Click the Project that has the desired scenario
- 3. Select the scenario you would like to learn more about

4. Scroll to the **Attachments** portion of the page and open the attachment labelled with the scenario name.

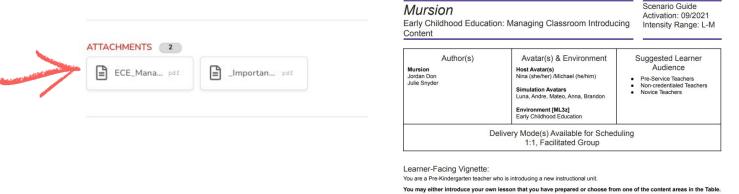

# Sharing your Session Link - Schedulers, Account Owners, & Facilitators

- 1. Select the **Calendar** tab
- 2. Select the session from the calendar view.
- 3. Click the two boxes at the top right corner of the session card to copy the session link to your clipboard.

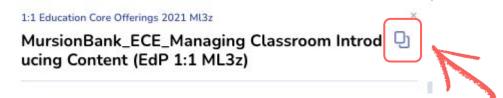

4. Paste into your browser, email, or a document to share with your Learners!

Important: If you forward forward the scheduling confirmation to your students they will NOT be able to access the Mursion Session.

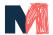

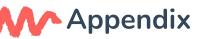

# **Education Core Bank Offerings**

As an education services provider, your institution will have full access to Mursion's core library of scenarios immediately upon registering in the Portal.

Note: If you don't see the Facilitated Offerings, you may not be added to a Team. Reach out to your Account Owner.

Made up of Facilitated and 1:1 Private Practice Session Offerings. For more information, see the <u>next page</u> of the appendix.

#### Mursion Core Offerings Catalogue

#### Naming Convention Acronyms:

EdL - Education Leadership

FC - Family Conference

MS - Middle School

**UE - Upper Elementary** 

EL - English learner

LD - Learning Disability

ASD - Autism Spectrum Disorder

ECE - Early Childhood Education

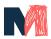

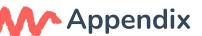

# **Education Core Bank Delivery Modes**

# Facilitated Sessions

- 60 Minute Block of Time reserved for a coaching session with a Facilitator and Students
- Also referred to as "Group Delivery"
- Scheduled by the Facilitator or Account Owner
- Can be recorded by facilitator through Zoom
- Sessions that are not attended will end at the 30 minute mark.
- Students do not need to be added to portal to schedule
- Feedback and/or Reflection during and/or at the end of the session by the Facilitator
- Limit of 4-5 learners participating for every session
- Session Facilitator is required throughout the entire session
- For students to join the session, the Facilitator must provide a session link for students by copying from the session card

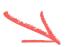

#### **Typical Facilitated Session Breakdown**

- 1. Time of Scheduled Session Start
- 2. Intro with Host Avatar (Facilitator Only) 5 min
- 3. Time in the Simulation/Coaching- 50 min
- 4. Sim Specialist Break- 5 min

# 1:1 Private Practice Sessions

- 30 Minute Block of Time reserved for a single learner
- Scheduled by the Learner (student)
- Session is recorded with consent from the Learner at the start of the session.
- Video is accessible via the Portal 24-48 hours after the session.
- There is no feedback provided to the Learner at the time of their session.
- Learners can access their own session link via the Portal.

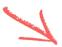

#### Typical 1:1 Private Practice Session Breakdown

- 1. Time of Scheduled Session Start
- 2. Intro with Host Avatar 5 min
- 3. Time in the Simulation/Coaching- up to 15 min
- 4. Reflection- 5 min

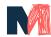